# The current ZOOM license allows a meeting with up to 300/500 participants only. What if more than 300/500 participants are expected?

Last Modified on 26/01/2024 11:05 am HKT

### Overview

- Special arrangement has to be made by ITSC to allocate a large meeting license, which allows up to 1000 participants, and Faculties should submit a request to ITSC using the application form (https://cloud.itsc.cuhk.edu.hk/webform/view.php?id=10478679).
- Apart from "Meeting", ZOOM can conduct "Webinar" which allows up to 10,000 participants. "Meeting" and "Webinar" have different functionality.

# **ZOOM Licenses**

- Generally speaking, webinar is suggested for events open for public.
- For comparison, please refer to https://support.zoom.us/hc/en-us/articles/115005474943-Meeting-and-Webinar-Comparison.

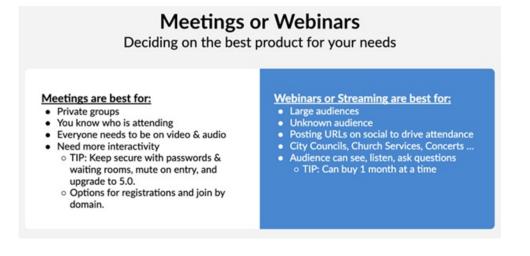

CUHK's ZOOM service license is Zoom One for Education (Enterprise Essentials)

(https://help.edtech.cuhk.edu.hk/docs/cuhk-license-transition-to-zoom-one-for-education-enterprise-essentials-on-26-jan-2024).

With the license, CUHK staff users and student users are assigned below plan respectively when they sign in to Zoom with **SSO** (company domain: cuhk.zoom.us):

- CUHK Staff user accounts: Zoom One for Education Enterprise Essentials
- CUHK Student user accounts: Zoom One for Education Enterprise Higher Ed Student
- See below a list of new features offered under the two plans respectively.
  - Zoom One for Education Enterprise Essentials
    - Meeting (capacity: 500), Webinar (attendee capacity: 500), unlimited Whiteboard, and Translated Captions
  - Zoom One for Education Enterprise Higher Ed Student
    - Meeting (capacity: 300), and unlimited Whiteboard
- For other licenses:

- For meetings, the University has some large meeting license for 1000 participants
- For webinars, the University has a few webinar licenses of 1000 / 3000 / 5000 attendees.

#### Webinar Licenses

- One-time webinar1000/3000/5000 licenses can be arranged by request free of charge. Please consider the options suggested in webinar settings in http://www.cuhk.edu.hk/eLearning/c\_systems/zoom/Zoom-Webinar-Basic.pdf.
- If dedicated webinar licenses are needed, the listed prices of various webinar licenses are available at https://zoom.us/pricing/webinar.

#### Large Meeting License

- One-time meeting1000 license can also be arranged by request free of charge. Please consider the options suggested in https://www.cuhk.edu.hk/eLearning/c\_systems/zoom/Zoom-MeetingOptions-LargeMeetings.pdf and the following:
  - Disable Join Before Host
  - Enable the Waiting Room Feature
  - Limit Sharing to the Host
  - Make Co-Host the speaker (only available to the host): Assign the attendee to be a co-host (https://support.zoom.us/hc/en-us/articles/206330935). You can have an unlimited number of co-hosts.
  - Stop Video: Stop the participant's video stream so they are unable to start their video.
  - **Rename**: Change the attendee name that is displayed to other participants. This change only applies to the current meeting.
  - **Put in Waiting Room:** Place the attendee in a virtual waiting room (https://support.zoom.us/hc/en-us/articles/115000332726) while you prepare for the meeting. The host must enable waiting room for this option to appear.
  - **Put On Hold**: If the waiting room is not enabled, you'll see this option to place the attendee on hold (https://support.zoom.us/hc/en-us/articles/201362813-Attendee-On-Hold).
  - **Remove**: Dismiss a participant from the meeting. They won't be able to rejoin unless you allow participants and panelists to rejoin (https://support.zoom.us/hc/en-us/articles/360021851371).

#### Additional suggestions:

- https://www.cuhk.edu.hk/eLearning/c\_systems/zoom/ZOOM-SuggestionsRecentAlerts-2020April.pdf
- https://www.cuhk.edu.hk/eLearning/c\_systems/zoom/ZOOM-Suggestions-SecureOnlineInvigilation.pdf

# Additional reference on ZOOM Security:

- https://zoom.us/docs/en-us/privacy-and-security.html
- https://zoom.us/docs/doc/Securing%20Your%20Zoom%20Meetings.pdf

# Additional references on ZOOM Online Events

- ZOOM Online Event Consulting Services (https://support.zoom.us/hc/en-us/articles/207362486-Zoom-Online-Event-Consulting-Services)
- ZOOM's online event best practices guide (https://zoom.us/docs/doc/Zoom-Online-Event-Best-Practices.pdf)

# **Application Form**

• https://cloud.itsc.cuhk.edu.hk/webform/view.php?id=10478679

Steps to check your ZOOM user account profile for the assigned license(s) and capacity

- Visit https://cuhk.zoom.us/profile and sign in via CUHK Login
- Check "License Type"